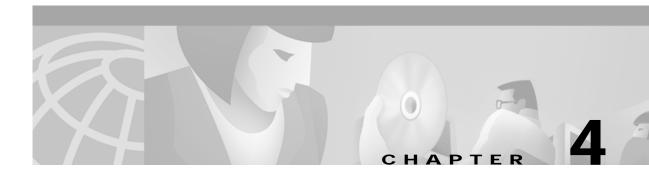

# Show Commands for the Cisco 6400 NSP

This chapter describes the show commands specific to the Cisco 6400 node switch processor (NSP). Additional commands used to configure and monitor the Cisco 6400 NSP are described in:

- Chapter 3, "Commands for the Cisco 6400 NSP"
- *Cisco ATM and Layer 3 Switch Router Command Reference*, available at www.cisco.com or on the Documentation CD-ROM.

# show aps

To display the SONET APS configuration for each redundant interface, use the **show aps** command. **show aps** 

| Command Modes | EXEC |  |
|---------------|------|--|
|               |      |  |

Usage Guidelines This command displays the APS status of all cards configured for APS mode linear 1+1 nonreverting unidirectional operation. The output is closely associated with the generation of  $K_1/K_2$  bytes transmitted from the redundant interface.

## Examples

The following is sample output from the show aps EXEC command.

Switch# show aps ATM7/0/0: APS Lin NR Uni, Failure channel: Protection Active Channel: CHANNEL7/0/0, Channel stat: Good Port stat (w,p): (Good, Good)

ATM7/0/1: APS Lin NR Uni, Failure channel: Protection Active Channel: CHANNEL7/0/1, Channel stat: Good Port stat (w,p): (Good, Good)

Table 4-1 describes the fields shown in the display.

| Field            | Description                                                                                                    |
|------------------|----------------------------------------------------------------------------------------------------|
| APS              | This interface is operating in APS mode. (Default configuration.)                                                                                             |
| Lin              | This interface is operating in linear mode. (Default configuration.)                                                                                          |
| NR               | This interface is operating in nonreverting mode. (Default configuration.)                                                                                    |
| Uni              | This interface is operating in unidirectional mode. (Default configuration.)                                                                                  |
| Failure channel: | The name of the failure channel specified by the $b_5$ - $b_8$ field of the $K_1$ byte used in APS operation. Options can be Protection or Working.           |
| Active channel:  | The number of the active channel specified as the physical channel in use. These values correspond to the physical slot/subslot/port used within the chassis. |
| Channel stat:    | The status of the active channel specified by the $b_1$ - $b_4$ field of the $K_1$ byte used in APS operation.                                                |
| Port stat:       | The status of the individual physical working (w) and protection (p) channels.                                                                                |

### Table 4-1 show aps Field Description

# show atm input-xlate-table

To view the Input Translation Table utilization details, use the **show atm input-xlate table command in EXEC** mode.

## show atm input-xlate table [inuse]

| Syntax Description | inuse              | Shows a detailed list of in-use blocks by port and virtual path identifier (VPI). |
|--------------------|--------------------|-----------------------------------------------------------------------------------|
| Defaults           | No default behavio | or or values.                                                                     |
| Command Modes      | EXEC               |                                                                                   |
| Command History    | Release            | Modification                                                                      |
|                    | 12.1(4)DB          | This command was introduced on the Cisco 6400 NSP.                                |
|                    | 12.2(13)T          | This command was integrated into Cisco IOS Release 12.2(13)T.                     |
|                    | 12.3               | This command was integrated into Cisco IOS Release 12.3.                          |

## Examples

The following example shows how to use the command to view the ITT utilization details—with and without the **inuse** keyword:

| Switch: | > show a  | atm input-xlate-table |
|---------|-----------|-----------------------|
| Input T | ranslatio | on Table Free Blocks: |
| Block-s |           |                       |
| 1       | 1         | 0                     |
| 2       | 2         | 0                     |
| 4       | 4         | 0                     |
| 8       | 8         | 0                     |
| 16      | 16        | 0                     |
| 32      | 32        | 0                     |
| 64      | 64        | 0                     |
| 17408   | 64        | 0                     |
| 128     | 128       | 0                     |
| 17536   | 128       | 8 0                   |
| 256     | 256       | 0                     |
| 17664   | 256       | 6 0                   |
| 512     | 512       | 0                     |
| 17920   | 512       | 2 0                   |
| 1024    | 102       | 4 0                   |
| 2048    | 204       | 8 0                   |
| 18432   | 204       | 48 0                  |
| 4096    | 409       | 06 0                  |
| 20480   | 409       | 96 0                  |
| 8192    | 819       | 02 0                  |
| 24576   | 819       | 92 0                  |
| 32769   | 1         | 1                     |
| 32770   | 2         | 1                     |
| 32772   | 4         | 1                     |
|         |           |                       |

| 32776 | 8    | 1 |
|-------|------|---|
| 32784 | 16   | 1 |
| 32800 | 32   | 1 |
| 49248 | 32   | 1 |
| 32832 | 64   | 1 |
| 49152 | 64   | 1 |
| 49344 | 64   | 1 |
| 32896 | 128  | 1 |
| 33024 | 256  | 1 |
| 49408 | 256  | 1 |
| 33280 | 512  | 1 |
| 49664 | 512  | 1 |
| 33792 | 1024 | 1 |
| 50176 | 1024 | 1 |
| 34816 | 2048 | 1 |
| 51200 | 2048 | 1 |
| 36864 | 4096 | 1 |
| 53248 | 4096 | 1 |
| 40960 | 8192 | 1 |
| 57344 | 8192 | 1 |
|       |      |   |

Input Translation Table Total Free = 64350

Input Translation Table In Use (display combines contiguous blocks):Inuse-startInuse-end0016384174071024

| 17472 | 17535 | 64 |
|-------|-------|----|
| 32768 | 32768 | 1  |
| 49216 | 49247 | 32 |
| 49280 | 49343 | 64 |

The output of the command with the **inuse** keyword is:

## Switch> show atm input-xlate-table inuse

| Interface | VPI | VP/VC Addre | ss Size |
|-----------|-----|-------------|---------|
| ATM0/1/0  | 0   | VC 17472    | 64      |
| ATM0/1/0  | 2   | VP 32768    | 1       |
| ATM0/1/2  | 0   | VC 49216    | 32      |
| ATM0/1/2  | 2   | VP 0 1      |         |
| ATM1/0/0  | 0   | VC 49280    | 64      |
| ATM1/0/0  | 9   | VC 16384    | 1024    |

| Related Commands | Command                               | Description                                                                                                    |
|------------------|---------------------------------------|----------------------------------------------------------------------------------------------------|
|                  | atm input-xlate-table<br>autominblock | Automatically determines the minimum ITT block size needed for each VPI populated by permanent virtual circuits (PVC's) and Soft PVC source legs. |
|                  | atm input-xlate-table<br>autoshrink   | Shrinks the existing ITT blocks in place when high-numbered virtual circuits (VC's) are deleted.                                                  |

# show controllers async

To display information on the NRP-2 PAM mailbox serial interface from the NSP, use the **show controllers async** EXEC command.

#### show controllers async

Syntax Description This command has no arguments or keywords.

**Defaults** No default behavior or values.

Command Modes EXEC

| Command History | Release   | Modification                                                             |
|-----------------|-----------|--------------------------------------------------------------------------|
|                 | 11.2      | This command was introduced on the Cisco 1005 router.                    |
|                 | 11.3(2)T  | This command was implemented on Cisco 3600 series routers.               |
|                 | 12.1(4)DB | This command was implemented on the Cisco 6400 NSP to support the NRP-2. |
|                 | 12.2(13)T | This command was integrated into Cisco IOS Release 12.2(13)T.            |

Usage Guidelines On the Cisco 6400, the show controllers async command can be used on the NSP or NRP-2 to view information for the NRP-2 PAM mailbox serial interface.

Examples

In the following example, the **show controllers async** command is used to view the NRP-2 PAM mailbox serial interface from the NSP:

NSP# show controllers async

| Async NRP2 Pam bus controller               |
|---------------------------------------------|
| TTY line 1 not available                    |
| TTY line 2 not available                    |
| TTY line 3 not available                    |
| TTY line 4 not available                    |
| TTY line 5 not available                    |
| TTY line 6                                  |
| PAM bus data for mailbox at 0xA8A8FFC0      |
| magic1 = 0xDEADBABE, magic2 = 0x21524541    |
| in_data = 0x0000000D, out_data = 0x0000003E |
| in_status.received_break = 0                |
| $out_status.received_break = 0$             |
| tx_owned = TRUE, rx_owned = FALSE           |
| Buffer information                          |
| Rx ttycnt 0                                 |
| Tx ttycnt 0                                 |
| Rx Buffs:inpk 0/0 inheadpk 0 dataq 0 0 0    |
| pakq 0 0 0                                  |
| Tx Buffs:outpk 0 txpkq 0 0 0                |
| Rx totalin 1302 Tx totalout 69              |
|                                             |

TTY line 7 not available TTY line 8 not available TTY line 9 not available TTY line 10 not available TTY line 11 not available TTY line 12 not available TTY line 13 not available TTY line 14 PAM bus data for mailbox at 0xA8E8FFC0 magic1 = 0xDEADBABE, magic2 = 0x21524541 in\_data = 0x00000000, out\_data = 0x00000000 in\_status.received\_break = 0 $out\_status.received\_break = 0$ tx\_owned = TRUE, rx\_owned = FALSE Buffer information Rx ttycnt 0 Tx ttycnt 0 Rx Buffs:inpk 0/0 inheadpk 0 dataq 0 0 0 pakq 0 0 0 Tx Buffs:outpk 0 txpkq 0 0 0 Rx totalin 0 Tx totalout 0 TTY line 15 not available TTY line 16 not available NSP#

# show facility-alarm status

To show the current major and minor alarms and the thresholds for all user-configurable alarms on a Cisco 6400, use the **show alarm status** command.

### show facility-alarm status

| Syntax Description | This command has no keywords or arguments.                                                                                                    |
|--------------------|----------------------------------------------------------------------------------------------------|
| Command Modes      | Global configuration                                                                                                    |
| Usage Guidelines   | The <b>show facility-alarm status</b> command displays all of the current major and minor alarms and the user-configurable alarm thresholds for temperature. The Cisco 6400 has physical connections to a highly visible alarm display within the Central Office. After an alarm condition is indicated (by LEDs or bells), the <b>show facility-alarm status</b> command can be used to determine the cause of the alarm.                                                                                                    |
| Examples           | The following is an example of the output from the <b>show facility-alarm status</b> command:<br>Switch# <b>show facility-alarm status</b><br>Thresholds:<br>Intake minor 40 major 50 Core minor 55 major 53<br>SOURCE:Network Clock TYPE:Network clock source, priority level 2 down<br>SEVERITY:Minor ACO:Normal<br>SOURCE:NSP EHSA TYPE:Secondary failure SEVERITY:Minor ACO:Normal<br>SOURCE:ATM2/0/1 TYPE:Sonet major line failure SEVERITY:Major ACO:Normal<br>SOURCE:ATM6/0/1 TYPE:Sonet major line failure SEVERITY:Major ACO:Normal<br>SOURCE:ATM6/0/1 TYPE:Sonet major line failure SEVERITY:Major ACO:Normal<br>SOURCE:ATM6/1/0 TYPE:Sonet major line failure SEVERITY:Major ACO:Normal<br>SOURCE:ATM6/1/0 TYPE:Sonet major line failure SEVERITY:Major ACO:Normal<br>SOURCE:ATM6/1/1 TYPE:Sonet major line failure SEVERITY:Major ACO:Normal<br>SOURCE:ATM6/1/1 TYPE:Sonet major line failure SEVERITY:Major ACO:Normal<br>SOURCE:ATM6/1/1 TYPE:Sonet major line failure SEVERITY:Major ACO:Normal<br>SOURCE:ATM6/1/1 TYPE:Sonet major line failure SEVERITY:Major ACO:Normal |

Related Commands debug pmbox

# show redundancy

To show which slots, subslots, ports, and CPUs are defined as being redundant on the Cisco 6400, use the **show redundancy** command.

show redundancy [slot/subslot]

| Syntax Description | This command has no keywords or arguments.                                                                                                    |
|--------------------|----------------------------------------------------------------------------------------------------|
| Command Modes      | EXEC                                                                                                    |
| Usage Guidelines   | This command displays a redundancy configuration table showing each object in a redundant pair and indicating which object is currently the master. Chassis redundancy is displayed if no slot or subslot is specified. If a slot or subslot is specified, the redundancy configuration for only that slot is displayed.                                                                                                    |
| Examples           | The following is sample output from the <b>show redundancy</b> command on the NSP:<br>Swich# <b>show redundancy</b><br>Preferred main-cpu : B<br>NSP A : Primary<br>NSP B : Secondary<br>The following is sample output from the <b>show redundancy</b> command on the NRP:<br>Router# <b>show redundaney</b><br>Primary NRP in slot 2, system configured non redundant<br>User EHSA configuration (by CLI config):<br>slave-console = off<br>keepalive = on<br>config-reg = on<br>NSP EHSA configuration (via pam-mbox):<br>redundancy = off<br>preferred (slot 2) = yes<br>Debug EHSA Information:<br>NRP specific information:<br>MRP specific information:<br>NRP specific information:<br>NRP specific information:<br>NRP specific information:<br>NRP specific information:<br>NRP specific information:<br>NRP specific information:<br>NRP specific information:<br>NRP specific information:<br>NRP specific information:<br>MRP specific information:<br>MRP specific information:<br>MRP specific information:<br>NRP specific information:<br>MRP specific information:<br>MR |

EHSA pins: peer present = 0 peer state = SANTA\_EHSA\_SECONDARY crash status: this-nrp=NO\_CRASH(1) peer-nrp=NO\_CRASH(1)

EHSA related MAC addresses: peer bpe mac-addr = 0010.7b79.af97 my bpe mac-addr = 0010.7b79.af93

Related Commands show nrp

I

# show redundancy sync-status

To display the status of PCMCIA disk mirroring and synchronization type, use the **show redundancy sync-status** EXEC command.

## show redundancy sync-status

- **Syntax Description** This command has no keywords or arguments.
- **Defaults** No default behavior or values.
- Command Modes EXEC

| Command History | Release   | Modification                                                  |
|-----------------|-----------|---------------------------------------------------------------|
|                 | 12.1(5)DB | This command was introduced on the Cisco 6400 NSP.            |
|                 | 12.2(13)T | This command was integrated into Cisco IOS Release 12.2(13)T. |
|                 | 12.3      | This command was integrated into Cisco IOS Release 12.3.      |

## **Usage Guidelines**

The command output displays several lines:

| Line Number<br>(from top) | Description of Output                                                                                                    |  |
|---------------------------|----------------------------------------------------------------------------------------------------|--|
| 1                         | Displays disk mirroring status (enabled or disabled). Also displays whether disk mirroring is configured to copy all files blindly (full sync), or compares file names, sizes, and time stamps before synchronizing data (proper sync). |  |
| 2                         | Displays the file threshold size (0 MB is the default) configured with the <b>mirror</b> command.                                                                                                    |  |
| 3                         | Displays whether or not the secondary NSP is in the chassis.                                                                                                    |  |
| 4                         | Displays whether or not a PCMCIA disk is missing from disk slot 1 of the primary or secondary NSP.                                                                                                    |  |
| 5                         | Displays whether or not the disks in slot 0 are synchronized between the primary and secondary NSP.                                                                                                    |  |
| 6                         | Displays whether or not the disks in slot 1 are synchronized between the primary and secondary NSP.                                                                                                    |  |
| 7                         | Only appears while synchronization is in progress. Identifies which disks are being synchronized, and what percentage of the synchronization is complete.                                                                               |  |

redundancy sync

# Examples The following example shows that disk mirroring is enabled and that disk synchronization is in progress: Switch# show redundancy sync-status → Disk Mirror is enabled in configuration:proper sync (Mirror threshold is 0 MB:smaller files will be copied blindly) Peer Secondary NSP is present disk1 or sec-disk1 is wrong or missing mir-disk0 (disk0 -> sec-disk0):out of sync. mir-disk1 (disk1 -> sec-disk1):out of sync. → Disk Mirror full sync is in progress (disk0 to sec-disk0, 23%) Switch# The following example shows that disk mirroring is enabled and that the PCMCIA disks in slot 0 of the NSPs are synchronized: Switch# show redundancy sync-status Disk Mirror is enabled in configuration:proper sync (Mirror threshold is 0 MB:smaller files will be copied blindly) Peer Secondary NSP is present disk1 or sec-disk1 is wrong or missing mir-disk0 (disk0 -> sec-disk0):in sync. $\rightarrow$ mir-disk1 (disk1 -> sec-disk1):out of sync. Switch# **Related Commands** Command Description Enables PCMCIA disk mirroring. mirror Copies the data from one PCMCIA disk to its mirror disk.

# show tag-switching atm-tdp bindings

To display the requested entries from the ATM LDP label bindings database, use the following show tag-switching atm-tdp bindings EXEC command.

show tag-switching atm-tdp bindings [A.B.C.D {mask | length}]
[local-tag | remote-tag vpi vci] [neighbor atm slot/subslot/port]
[remote-tag vpi vci]

| Syntax Description | A.B.C.D                                                                                                    | Destination of prefix.                                                |  |
|--------------------|----------------------------------------------------------------------------------------------------|-----------------------------------------------------------------------|--|
|                    | mask                                                                                                    | Destination netmask prefix.                                           |  |
|                    | length                                                                                                    | Netmask length, in the range from 1 to 32.                            |  |
|                    | local-tag vpi vci                                                                                                    | Matches locally assigned label values.                                |  |
|                    | <b>neighbor atm</b><br>slot/subslot/port                                                                                                    | Matches labels assigned by a neighbor on the specified ATM interface. |  |
|                    | remote-tag vpi vci                                                                                                    | Matches remotely assigned label values.                               |  |
| Defaults           | Displays all database entries.                                                                                                    |                                                                       |  |
| Command Modes      | EXEC                                                                                                    |                                                                       |  |
| Command History    | Release                                                                                                    | Modification                                                          |  |
|                    | 12.0(5)T                                                                                                    | This command was introduced on the Cisco 6400 NSP.                    |  |
|                    | 12.2(13)T                                                                                                    | This command was integrated into Cisco IOS Release 12.2(13)T.         |  |
|                    | 12.3                                                                                                    | This command was integrated into Cisco IOS Release 12.3.              |  |
| Usage Guidelines   | The display output can show the entire database or a subset of entries based on the prefix, the VC laboration value, or an assigning interface.                                                                                                    |                                                                       |  |
| Examples           | The following is sample output from this command.                                                                                                    |                                                                       |  |
|                    | Switch# show tag-switching atm-tdp bindings<br>Destination: 13.13.13.6/32<br>Headend Router ATM1/0.1 (2 hops) 1/33 Active, VCD=8, CoS=available<br>Headend Router ATM1/0.1 (2 hops) 1/34 Active, VCD=9, CoS=standard<br>Headend Router ATM1/0.1 (2 hops) 1/35 Active, VCD=10, CoS=premium<br>Headend Router ATM1/0.1 (2 hops) 1/36 Active, VCD=11, CoS=control |                                                                       |  |
|                    | Destination: 102.0.0.0/8<br>Headend Router ATM1/0.1 (1 hop) 1/37 Active, VCD=4, CoS=available<br>Headend Router ATM1/0.1 (1 hop) 1/34 Active, VCD=5, CoS=standard<br>Headend Router ATM1/0.1 (1 hop) 1/35 Active, VCD=6, CoS=premium<br>Headend Router ATM1/0.1 (1 hop) 1/36 Active, VCD=7, CoS=control                                                        |                                                                       |  |

Destination: 13.0.0.18/32

Tailend Router ATM1/0.1 1/33 Active, VCD=8

Table 4-2 describes the significant fields in the sample command output shown above.

 Table 4-2
 Show Tag-switching Atm-tdp Bindings Field Descriptions

|                  | Field                                  | Description                                                                                 |
|------------------|----------------------------------------|---------------------------------------------------------------------------------------------|
|                  | Destination:                           | Destination IP address/length of netmask                                                    |
|                  | Headend Router                         | VC type:                                                                                    |
|                  |                                        | • Headend—VC that originates at this router                                                 |
|                  |                                        | • Tailend—VC that terminates at this router                                                 |
|                  | ATM1/0.1                               | ATM interface                                                                               |
|                  | 1/33                                   | VPI/VCI                                                                                     |
|                  | Active                                 | LVC state:                                                                                  |
|                  |                                        | Active—Set up and working                                                                   |
|                  |                                        | Bindwait—Waiting for response                                                               |
| Related Commands | Command                                | Description                                                                                 |
|                  | show tag-switching<br>atm-tdp bindwait | Displays the number of bindings waiting for label assignments for a remote MPLS ATM switch. |

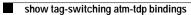

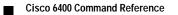